## **Modalités pour publier un document d'urbanisme déjà téléversé**

## - Aller sur le site **<http://www.geoportail-urbanisme.gouv.fr/>**, **se connecter avec l'identifiant et le mot de passe (voir fiche n°0 de connexion)**

- vous accédez à une page nommée "mon espace". Dans cette page, cliquez sur "Gérer mes documents"

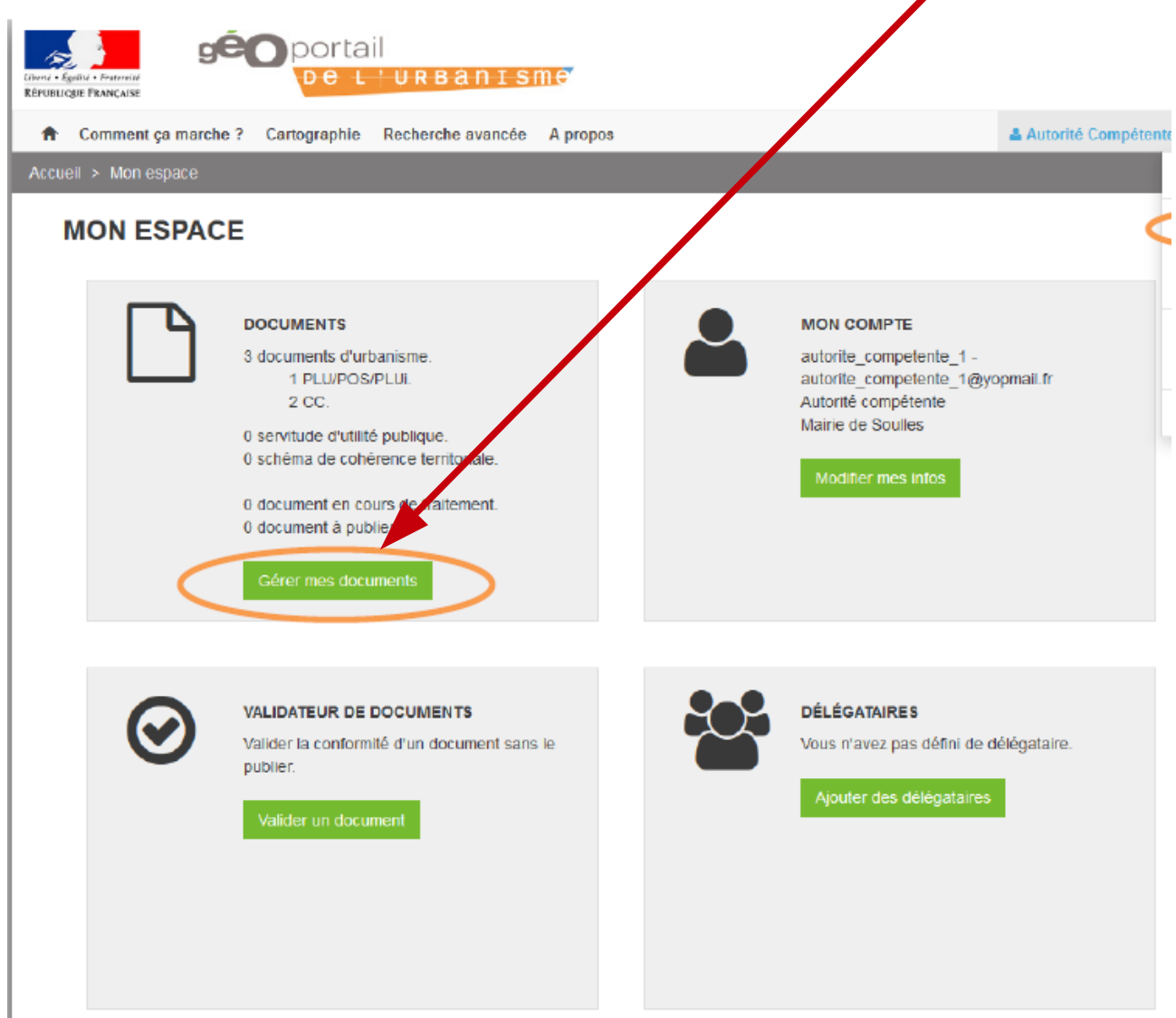

- Il apparaît une fenêtre de "Gestion des documents". Si un dossier a déjà été téléversé, soit par vous, soit par un délégataire, l'état du fichier téléversé s'affiche.

Vérifier Le document déposé n'est pas conforme, n'est pas publiable et doit être rectifié. Un rapport (cliquer dessus) dresse la liste des anomalies relevée

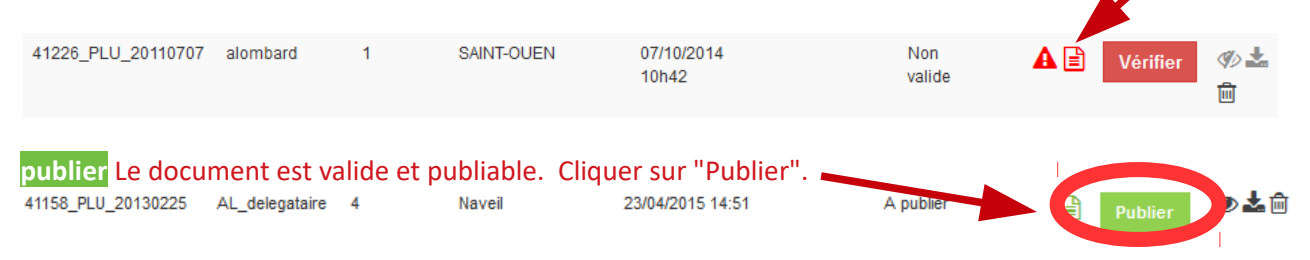

- Un interface cartographique vous permet de prévisualiser les données, telles qu'elles fgureront sur le Géoportail de l'Urbanisme après publication.

**Si les données téléversées ne sont pas correctes**, vous pouvez revenir à la table de gestion des documents via le menu « connecté » et supprimer le document non correct via l'icône 侖

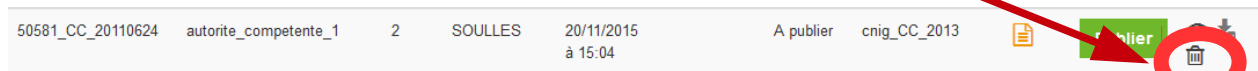

## Si le document est conforme à la version papier opposable, cliquez sur « Publier » pour mettre en ligne le document.

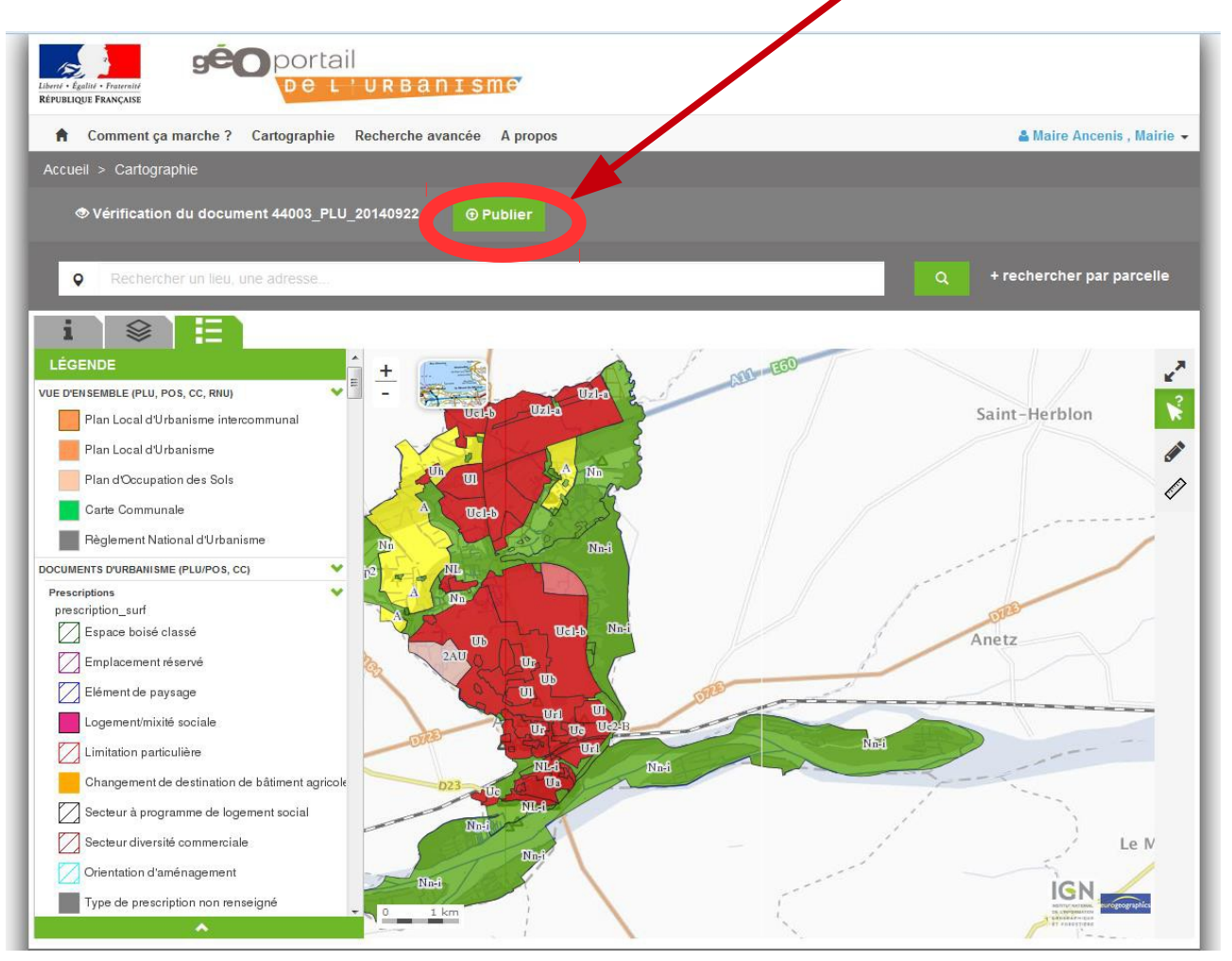

Une fenêtre de confirmation apparaît alors. Cocher les conditions générales d'utilisation et cliquer "Publier".

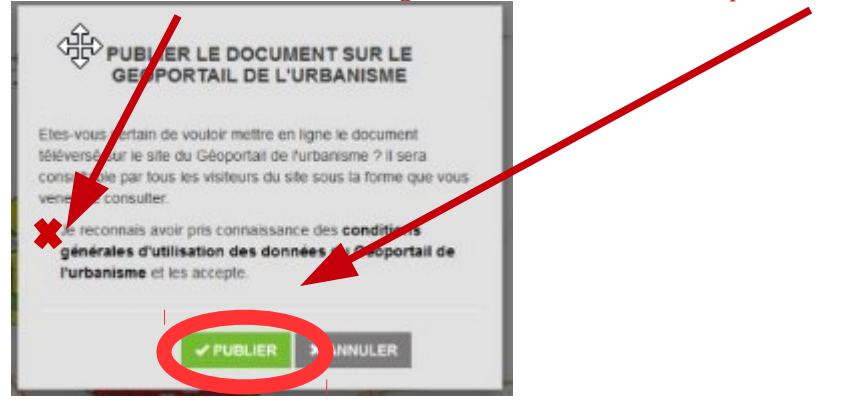

Après le temps de publication, le document apparaît désormais comme publié.

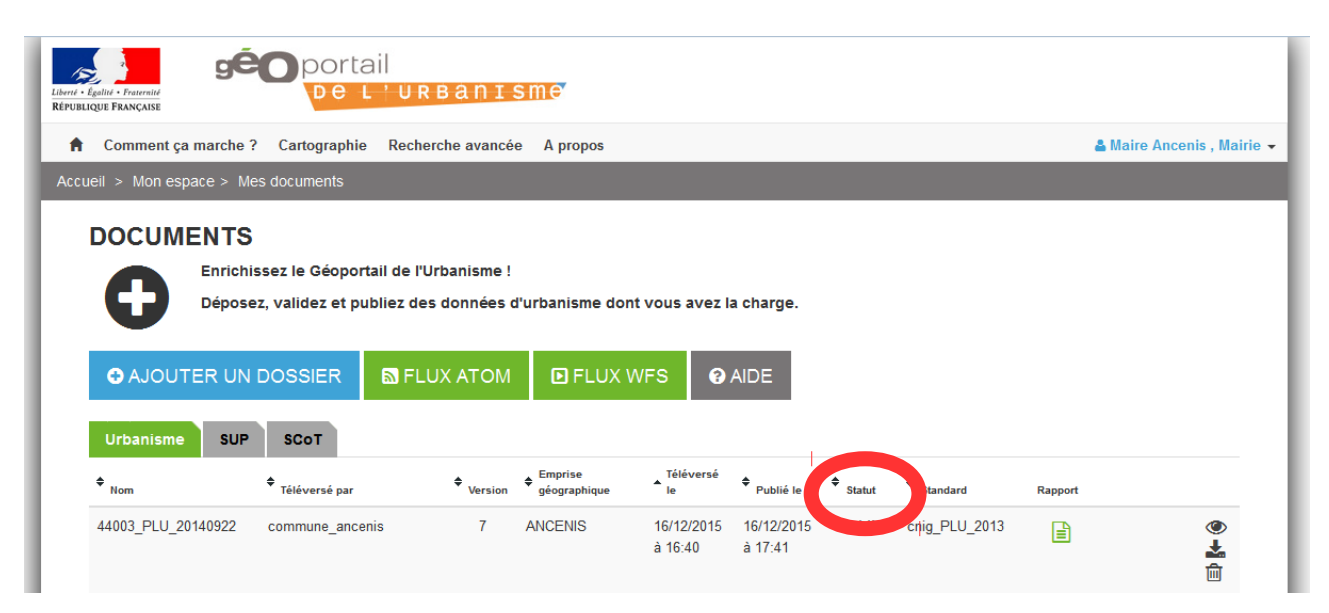